# **2023 Benefits Open Enrollment**

Open Enrollment: October 31, 2022 through November 11, 2022

# Your 2022 benefits will NOT roll over to 2023!

You must enroll or waive (do not want) each benefit option through Kronos by November 11, 2022 at 11:59 pm!

- All benefit eligible employees MUST complete open enrollment even if you plan to waive all 2023 benefits. This will help you make sure your emergency contacts and beneficiary(ies) are correct.
- PRN employees do not need to complete open enrollment.
- You can make as many changes necessary after submitting until the deadline on Nov 11, 2022 at 11:59 pm.

# Completing your enrollment in Kronos

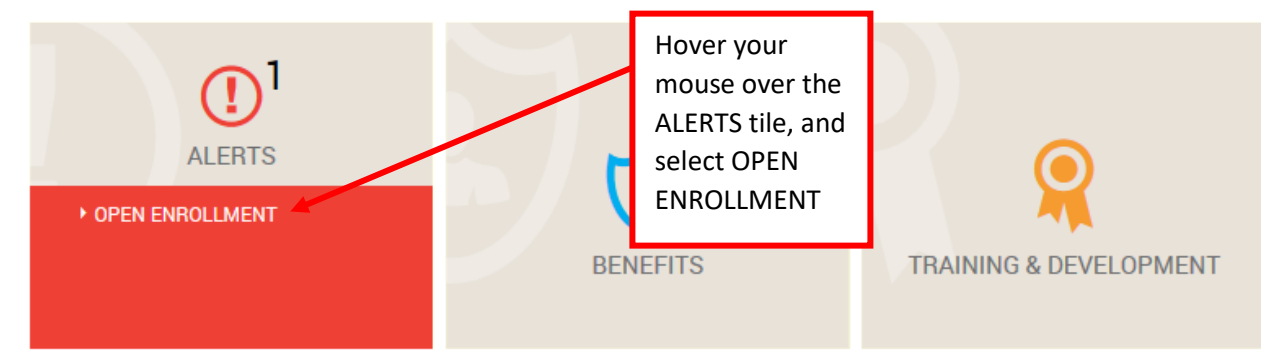

NOTE: If you do not see the tiles shown above, navigate to the *My Information* tab by clicking the plus sign on the top tabs and find the *My Information* tab.

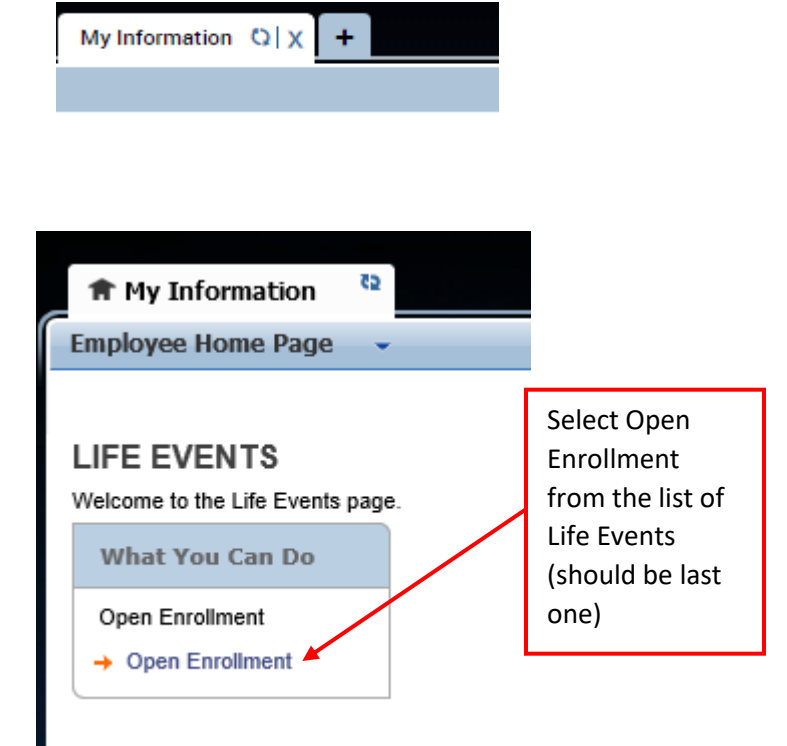

- $\rightarrow$  Life Events Home
- Welcome to 2022 Open  $\rightarrow$  Welcome to<br>Enrollment
- 
- → Your Address & Phone
- $\rightarrow$  Emergency Contacts
- Selecting Your Benefits

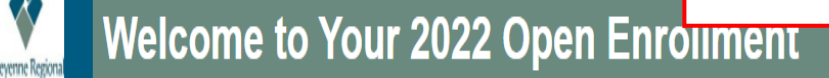

## **OPEN ENROLLMENT DEADLINE: 11/5/2021**

Cheyenne Regional Medical Center's enrollment process provides you with the information about the 2022 benefit plan year. If you have any questions not answered here, please contact the Human Resources Benefits Team by email at Benefits@crmcwy.org or by phone at 307-633-7700 or 307-633-6852.

Read and navigate through each page by selecting the button at the bottom of the each screen

Before getting started, you'll want to have your personal information and the information for your dependent(s)/beneficiary(ies) ready.

The enrollment process includes:

**WELCOME TO 2022 OPEN ENROLLMENT** 

Enrollment Deadline: 11/5/2021

- . Verifying your personal & dependent's demographic information
- · Electing your benefits & completing any related forms
- · Submitting your electronically signed excollment

Your enrollment is not complete until you click "Submit Changes" at the end of this process and your request is approved by Benefits.

Need to make changes? Already submitted your enrollments? Come back here and make any changes as many times as you want, just remember to submit by November 5.

Before word finalize (submit) your elections, please PRINT your Benefit Summary. Confirmation Statements WILL NOT be mailed after Open Enrollment.

Begin your enrollment by pressing "Next" at the bottom of the page.

### YOUR ADDRESS & PHONE

#### Confirm your address and phone number or make **Your Address & Phone** appropriate edits. Select Save & Continue**OPEN ENROLLMENT DEADLINE: 11/5/2021** Please review your Address and Phone Number(s) that are listed below and make corrections as necessary Click "Save & Continue" at the bottom of the page Your records show the following address and phone information: Add Address Primary Address 1505 Adams Ave, Cheyenne oming 82001 Change  $\checkmark$ **Add Phone** Primary Type 3163036022 Cell Phone Delete Change  $\checkmark$

**EMERGENCY CONTACTS** 

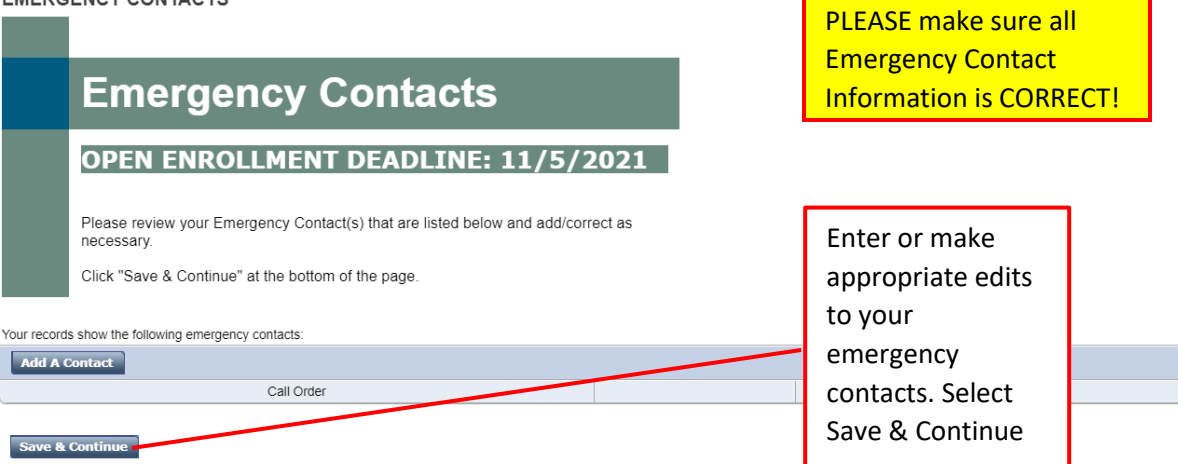

 $\blacksquare$   $\blacktriangleright$  60 To

### SELECTING YOUR BENEFITS

Enrollment Deadline: 11/5/2021 

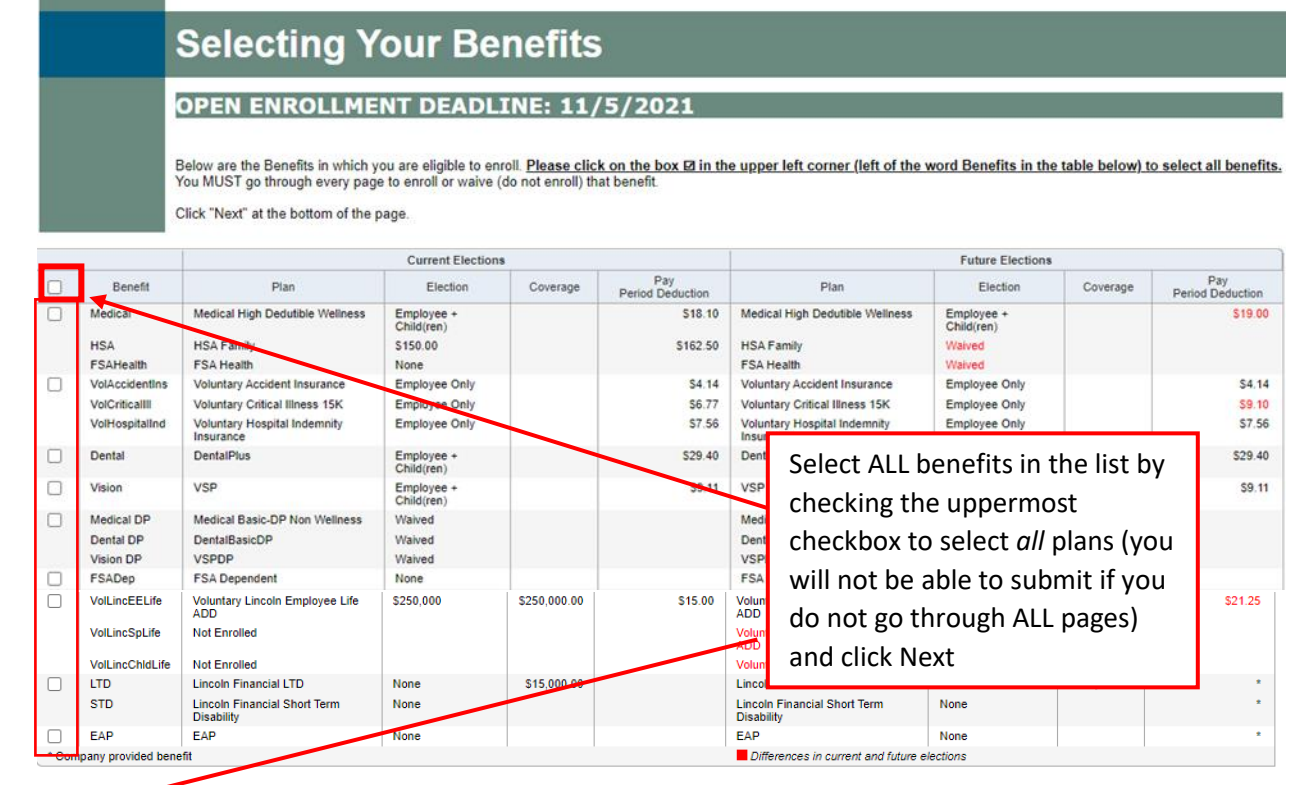

### Next

Complete each benefit enrollment page

- Medical, HSA and FSA Health
- Lincoln / Voya Voluntary Benefits
- Dental
- Vision
- Medical/Dental/Vision for Domestic Partners

# • FSA Dependent Care

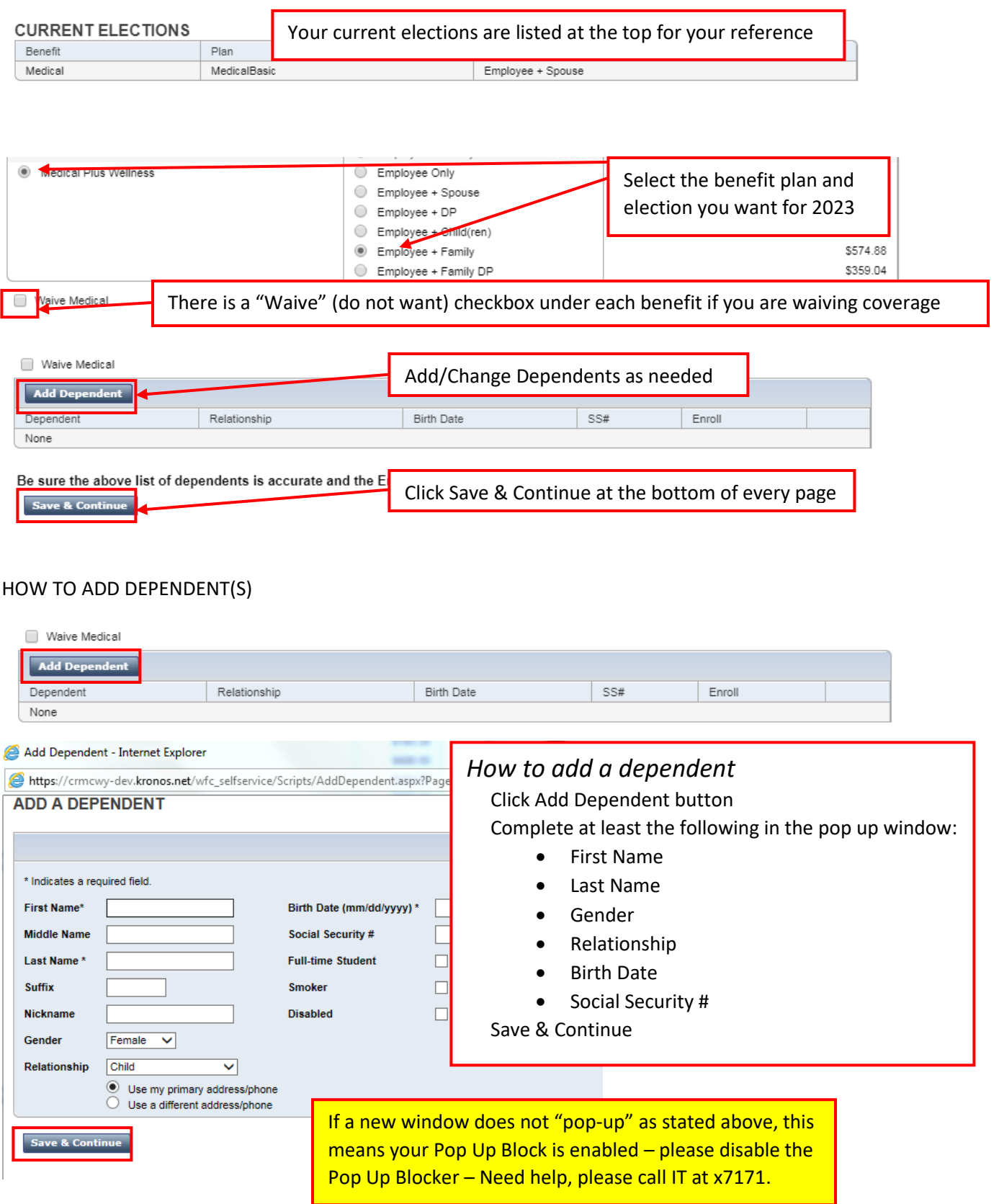

## MEDICAL, HSA AND FSA HEALTH

 $\mathbf{H}$ You must unenroll from Wellness plan before you enroll or make changes to Medical Plus.

What you can do?<br>Change your enrollment Add or update your dependents

**If you receive an error message that mentions "Wellness", you have selected a Medical plan that does not match your wellness complete status. Please choose a Medical plan that coincides with your Wellness/nonwellness status.**

## Complete each benefit enrollment page for CRMC provided benefits

- Employer Paid Disability
- Employer Paid Life / AD&D

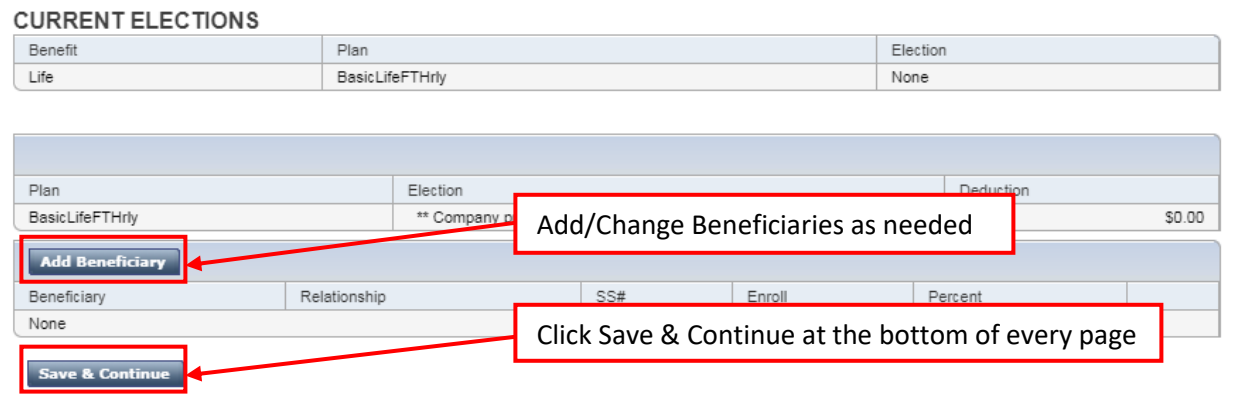

## HOW TO ADD BENEFICIARY(IES)

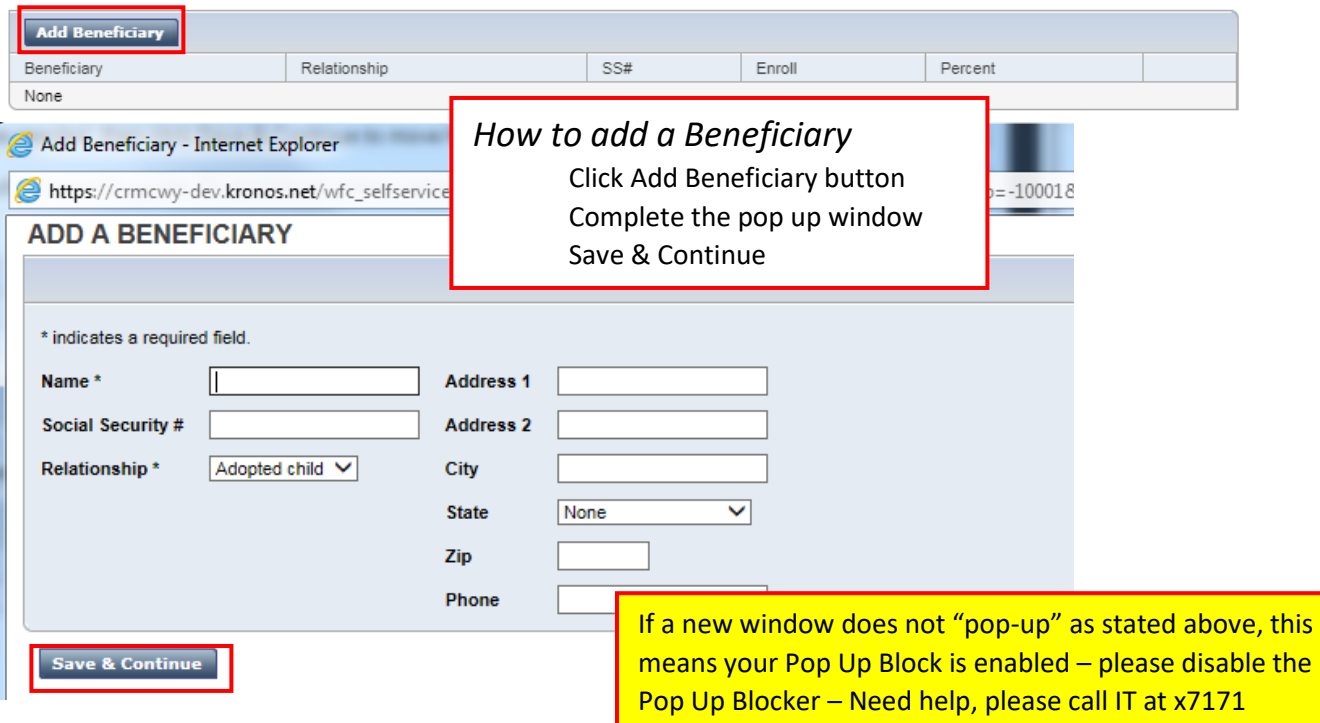

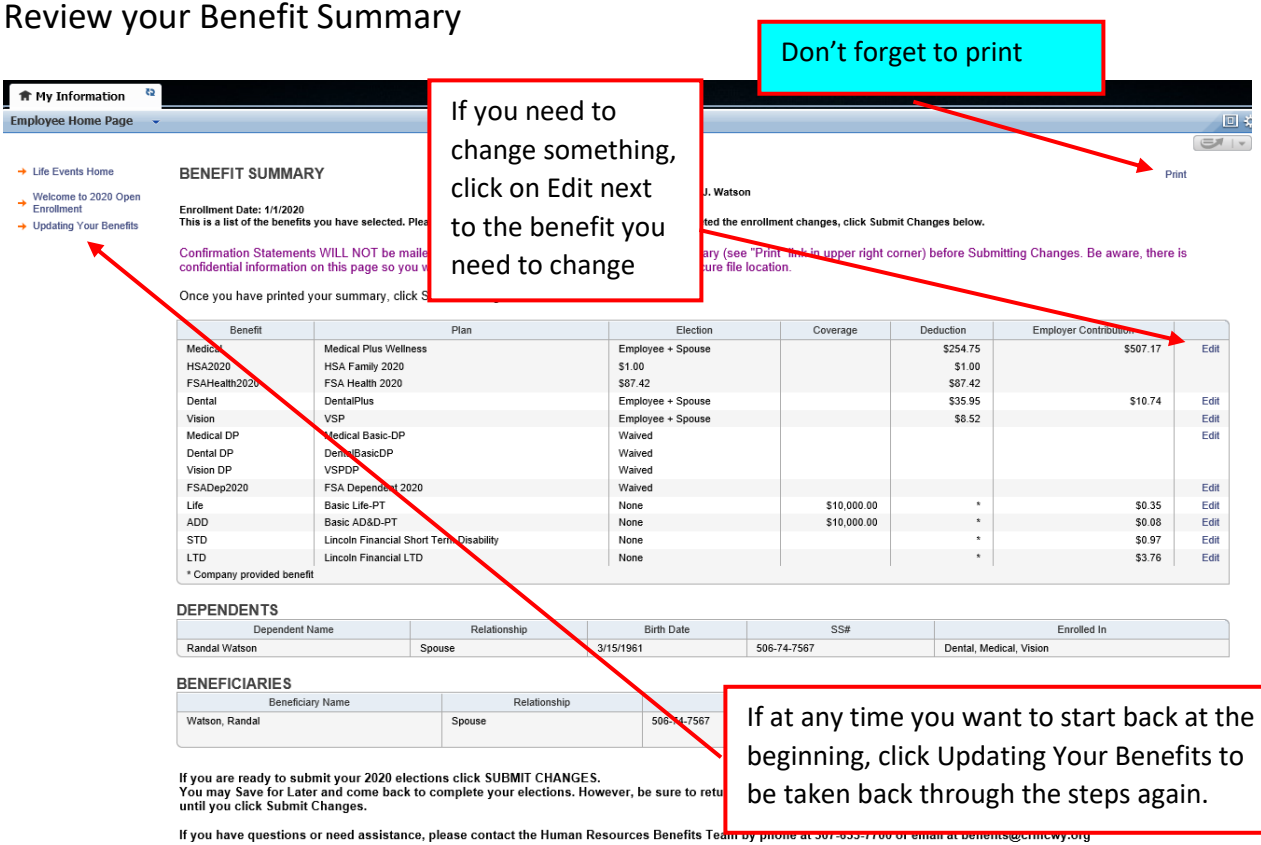

Save for Later Submit Changes

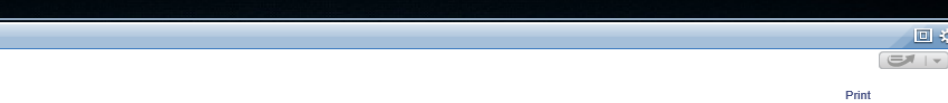

回义

#### **BENEFIT SUMMARY**

Wendy J. Watson

Enrollment Date: 1/1/2020<br>This is a list of the benefits you have selected. Please review carefully for accuracy. When you have completed the enrollment changes, click Submit Changes below.

Confirmation Statements WILL NOT be mailed after Open Enrollment. Print your Benefit Summary (see "Print" link in upper right corner) before Submitting Changes. Be aware, there is<br>confidential information on this page so y

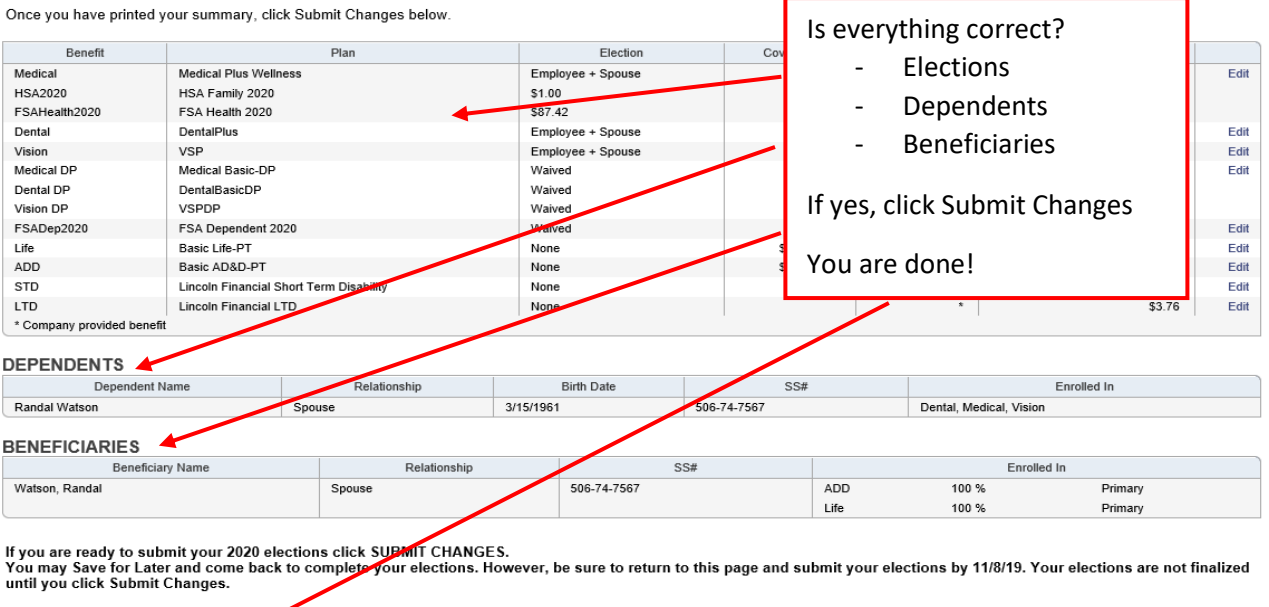

If you have questi ce, please contact the Human Resources Benefits Team by phone at 307-633-7700 or email at benefits@crmcwy.org Save for Later Submit Changes

To submit your 2023 elections click SUBMIT CHANGES. **Do NOT use SAVE FOR LATER**